## Instruction Audiovisual System

For questions, contact the Service Desk.

2. **Tap operation panel**. Please wait while 1. Insert **console key** to unlock AV system. Key is available at Service Desk. AV system starts up.  $\mathscr{E}$  $|\mathcal{P}|$ IA  $\mathbf{\tilde{r}}$ UDelft **JDelft** Insert key to unlock system Press screen to start 3. The **Presentation** menu appears: a) The hall computer controls the AV system. You need to log in with personal **NetID**. b) Select **laptop** to present with BYOD (your laptop). Connect the appropriate **cable** (HDMI, VGA+audio jack, USB-C). **Desk Projection screen** Mute projection  $\overline{1}$ Laptop [√ (<del>..........</del>)  $\left[\begin{smallmatrix} 0&0&0&0\ 0&0&0&0\ 0&0&0&0\end{smallmatrix}\right]$ (mm) " Select source Adjust master for desk monitorLeft **DisplayPort HDMI** VGA **ADV** 隔 **Screen Control** Doc. Camera  $PC$ **Right** ₫ Select source (l) ₩ ? Main menu 宗 **Presentation Streaming** Shut down Select **Audio** to adjust volume of available Select **ADV**anced **Screen Control** for more microphones. Microphones are available at presentation options. the Service Desk. **Left Projection Right Projection** Handheld **Headset** Lapto ₫+ d+  $\pm$  $\overline{w}$  $\overline{w}$  $\blacksquare$  $\blacksquare$ Á Á 90  $\Box$ 愿 医 **Additional**  $\overline{\mathbb{d}^-}$  $\overline{M}$ **Back** Tubelft  $\mathbf{\Theta}$ <u>の</u>  $\dot{\mathbb{R}}$ ふ

## Instruction Audiovisual System

For questions, contact the Service Desk.

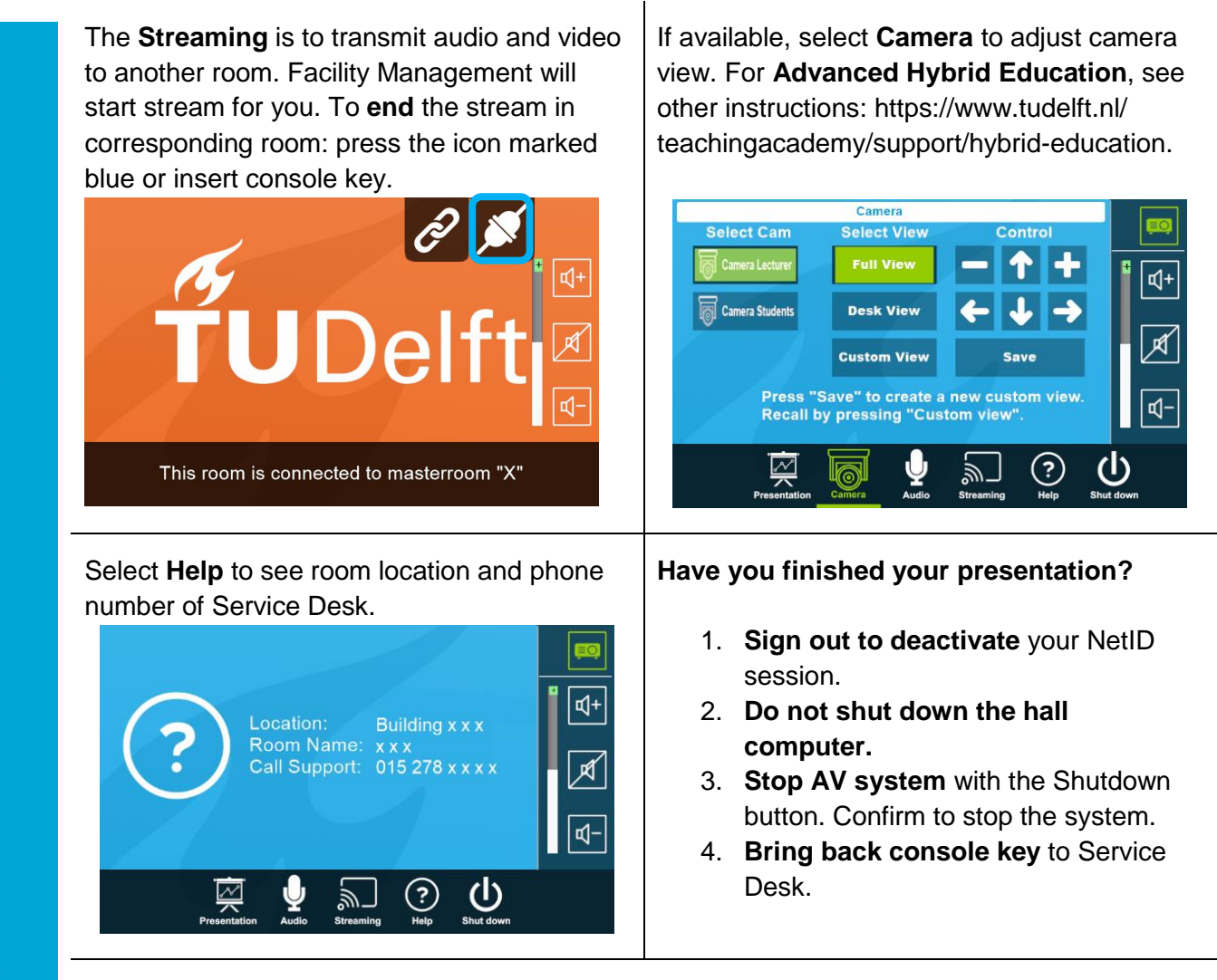

## **Tips & tricks**

- Touch the display of hall computer with your finger to **fetch the mouse pointer** in case you have lost track of the pointer.
- The **USB connections** on the operation assembly are connected to the hall computer.
- The **SMARTboard** is active only after log-in. Use SMART Notebook software for best results.
- Be safe! If you leave the room temporarily, lock the hall computer with "Windows  $\boldsymbol{\mu}$ " + L" combination.
- Be aware that hall computer **automatically locks** after 45 min of inactivity.